# CircuitPython tanfolyam

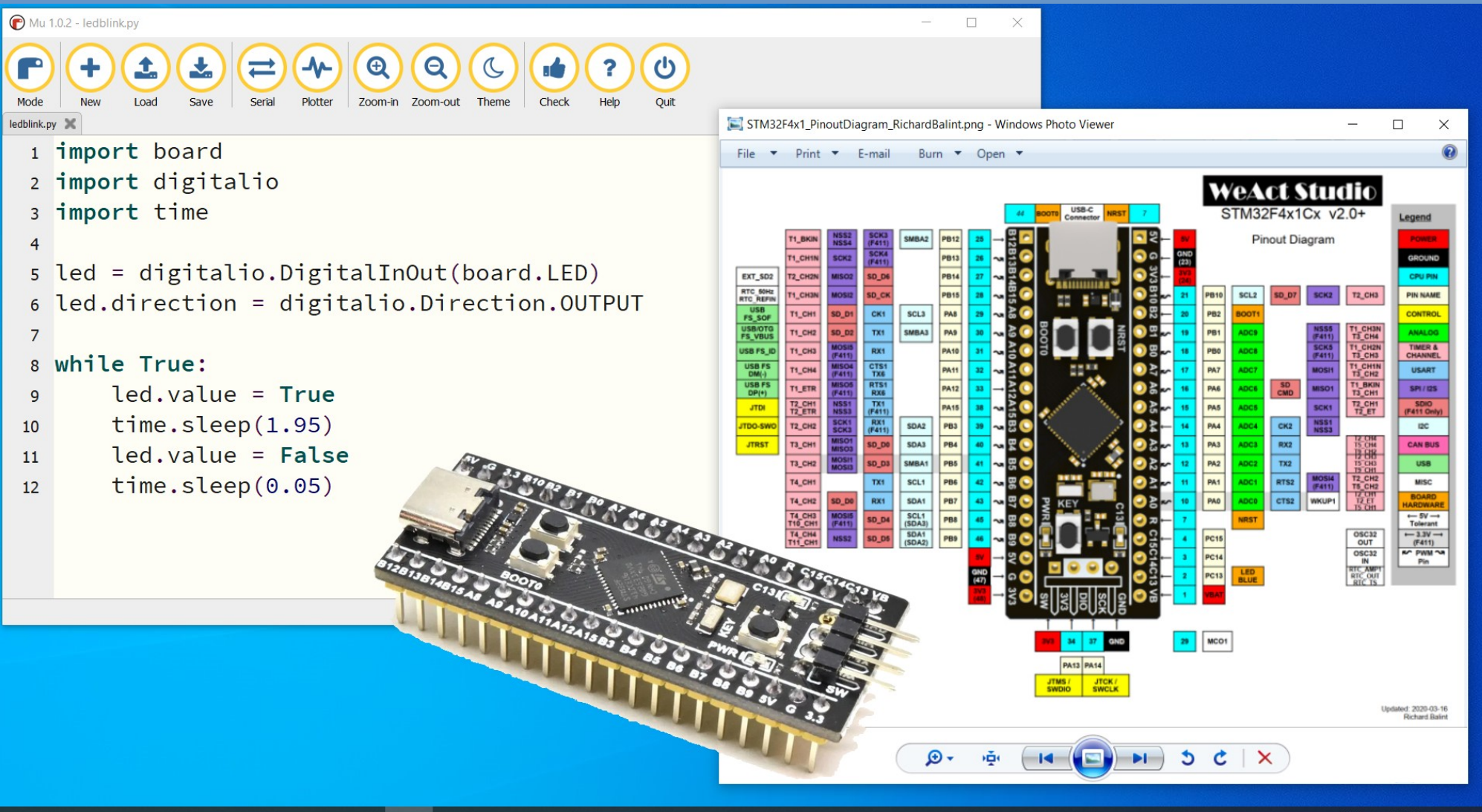

#### H m  $\bullet$

ENG 13:27 八国后(1)  $HU = 2021.12.05.$ 

#### 9. Az MCP23017 portbővítő használata - 2. rész

**Hobbielektronika csoport 2022/2023** 1 **Debreceni Megtestesülés Plébánia**

# Felhasznált és ajánlott irodalom

#### Python:

- Mark Pilgrim/Kelemen Gábor: [Ugorj fejest a Python 3-ba!](http://people.ubuntu.com/~kelemeng/.ufp3/)
- P. Wentworth et al. (ford. Biró Piroska, Szeghalmy Szilvia és Varga Imre): [Hogyan gondolkozz úgy, mint egy informatikus: Tanulás Python 3 segítségével](https://mtmi.unideb.hu/pluginfile.php/554/mod_resource/content/3/thinkcspy3.pdf)

#### CircuitPython:

- Adafruit:<https://circuitpython.org/downloads>
- Adafruit: [Adafruit CircuitPython API Reference](https://circuitpython.readthedocs.io/en/latest/docs/index.html)
- Learn Adafruit: [CircuitPython Essentials](https://learn.adafruit.com/welcome-to-circuitpython/circuitpython-essentials)
- Adafruit: [github.com/adafruit/Adafruit CircuitPython Bundle](https://github.com/adafruit/Adafruit_CircuitPython_Bundle)

#### Adatlapok és dokumentáció:

- MCP23017/MCP23S17: [adatlap és termékinfo](https://www.microchip.com/en-us/product/MCP23017)
- Microchip: [AN1081 Interfacing a 4x4 Matrix Keypad ...](https://www.microchip.com/en-us/application-notes/an1081)
- STM32F411CE [adatlap és termékinfo](https://www.st.com/resource/en/datasheet/stm32f411ce.pdf)
- STM32F411xC/E [Family Reference Manual](https://www.st.com/resource/en/reference_manual/rm0383-stm32f411xce-advanced-armbased-32bit-mcus-stmicroelectronics.pdf)
- WeAct Studio: [STM32F4x1 MiniF4](https://github.com/WeActTC/MiniSTM32F4x1)

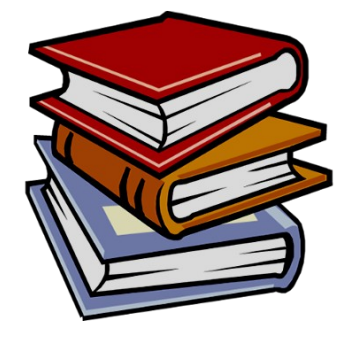

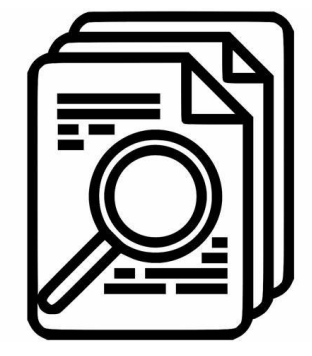

## Emlékeztető: Az MCP23017 periféria bővítő

- A Microchip gyártmányú MC23017 IC egy 16 bites kétirányú portbővítő, ami az I2C buszra csatlakozik (100, 400 és 1700 kHz)
- Három címvonallal nyolcféle cím állítható be (0x20-0x27)
- A 2x8 bites portok megszakításkérő jelet is adnak
- Konfigurálható a megszakításkérő jel forrása, a 8, vagy 16 bites mód, a bemenő jel polaritása és a belső felhúzás
- Tápfeszültség: 1.8–5.5 V

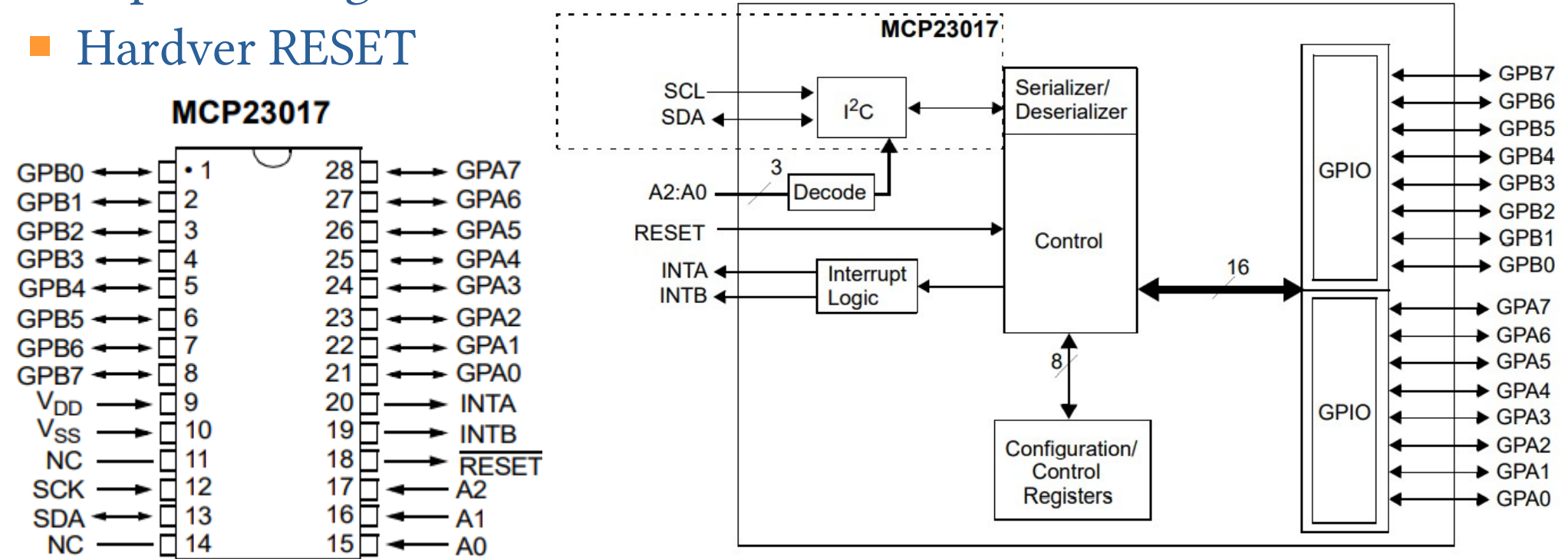

**Hobbielektronika csoport 2022/2023** 3 **Debreceni Megtestesülés Plébánia**

## Emlékeztető: Az MCP23017 periféria bővítő

- Bájt módú címzésnél nincs automatikus cím inkrementálás, **IOCON.BANK=0** esetén azonban 16 bites kiolvasás van: kiolvasáskor a regiszterek A és B fele váltakozik
- Szekvenciális módnál a cím minden kiolvasás után automatikusan inkrementálódik

**I<sup>2</sup>C CONTROL BYTE FIGURE 3-4: FORMAT** 

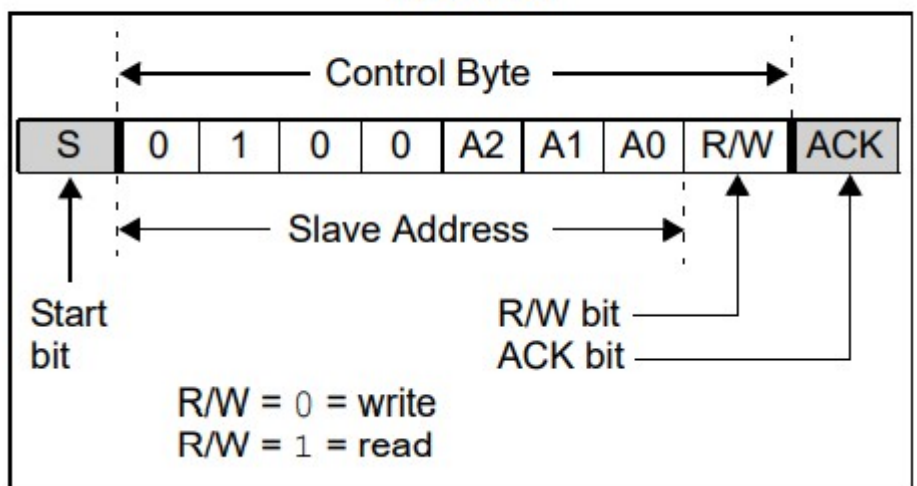

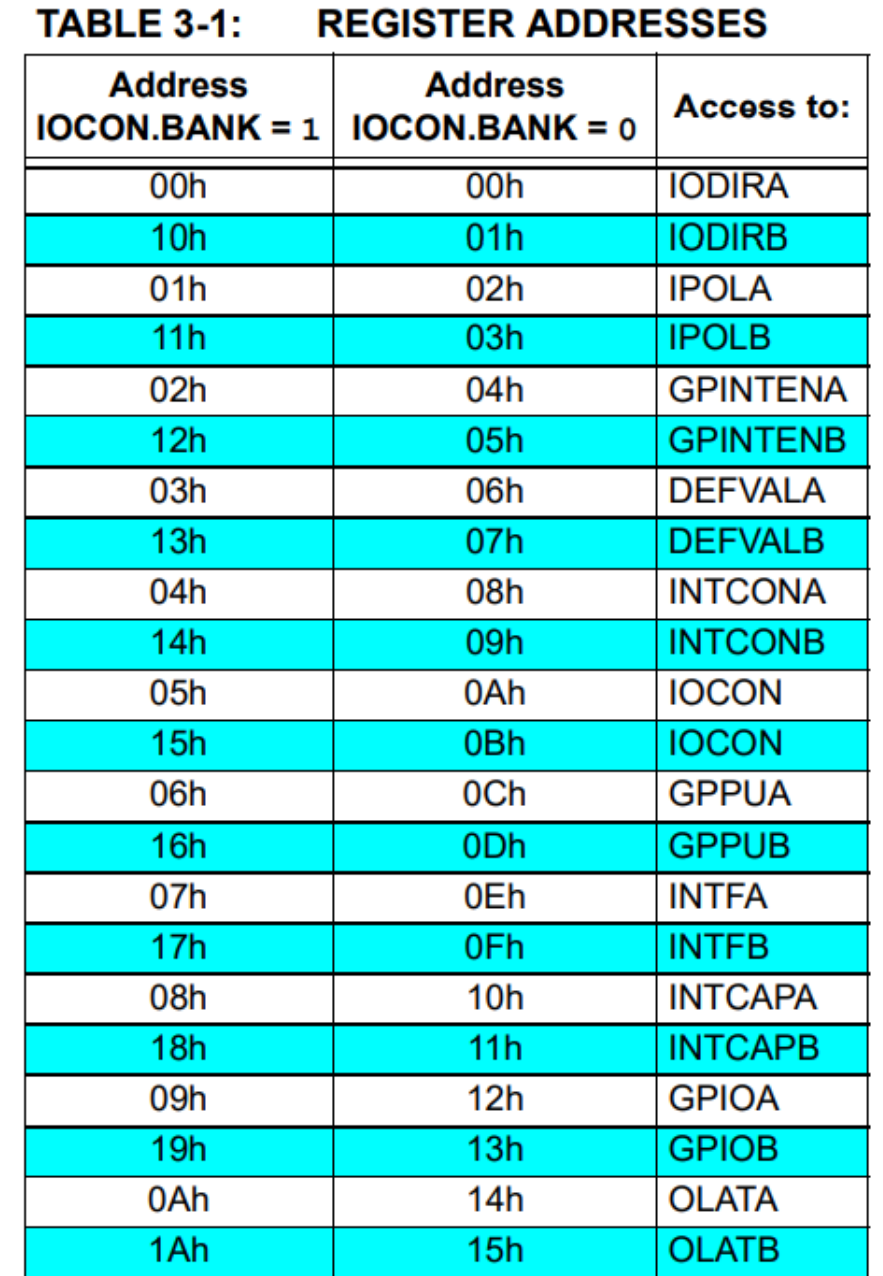

## Emlékeztető: Az MCP23017 periféria bővítő

#### A regiszterkészlet:

- IODIRA/B adatáramlási irány (0: kimenet, 1: bemenet)
- IPOLA/B bemeneti polaritás (0: normál, 1: inverz)
- GPINTENA/B interrupt-on-change engedélyezése
- DEFVALA/B összehasonlító regiszter (default value)
- INTCONA/B megszakítási mód (0: az előző értékhez hasonlít, 1: az összehasonlító regiszterhez (DEFVAL) hasonlít)
- IOCON konfigurációs regiszter (**BANK,MIRROR,SEQOP,INTPOL...)**
- GPPUA/B belső felhúzás engedélyezése
- INTFA/B megszakításkérő jelzőbitek
- INTCAPA/B megszakításkor rögzített állapot
- GPIOA/B portkivezetések aktuális állapota
- OLATA/B kimeneti adatregiszter

## Az Adafruit\_MCP230xx könyvtár használata

- Az MCP23017 IC-t az **adafruit mcp230xx** programkönyvtár segítségével kezelhetjük ( az [adafruit-circuitpython-bundle-7.x](https://github.com/adafruit/Adafruit_CircuitPython_Bundle/releases) csomagból is telepíthetjük)
- Az egyszerű I/O kezelést az alábbi példa mutatja be:

```
import board
import busio
import digitalio
from adafruit_mcp230xx.mcp23017 import MCP23017 ← Telepíteni kell!
i2c = busio.I2C(board.SCL, board.SDA)
mcp = MCP23017(i2c, address=0x21) # MCP23017 w/ A0 set
# For the MCP23017 you specify a pin number from
# 0 to 15 for the GPIOA0...GPIOA7, GPIOB0...GPIOB7 pins.
pin0 = mcp.get_pin(8) # B0
pin1 = mcp.get\_pin(9) # B1
pin0.switch_to_output(value=True)
pin1.direction = digitalio.Direction.INPUT
pin1.pull = digitalio.Pull.UP
while True:
     pin0.value = not pin1.value
```
# CircuitPython Kalkulátort építünk

#### A kalkulátort az alábbi lépésekben valósítjuk meg:

- A kapcsolás kialakítása
- A 4x4 billentyűzet kezelése
- Egyszerű kalkulátor programjának tanulmányozása
- Kalkulátor soros porti kiíratással
- **LCD** kezelés MCP23017 IC-vel
- Kalkulátor LCD kiíratással
- Telepítendő könyvtárak:
	- adafruit character lcd
	- [adafruit\\_mcp230xx](https://github.com/adafruit/Adafruit_CircuitPython_MCP230xx)

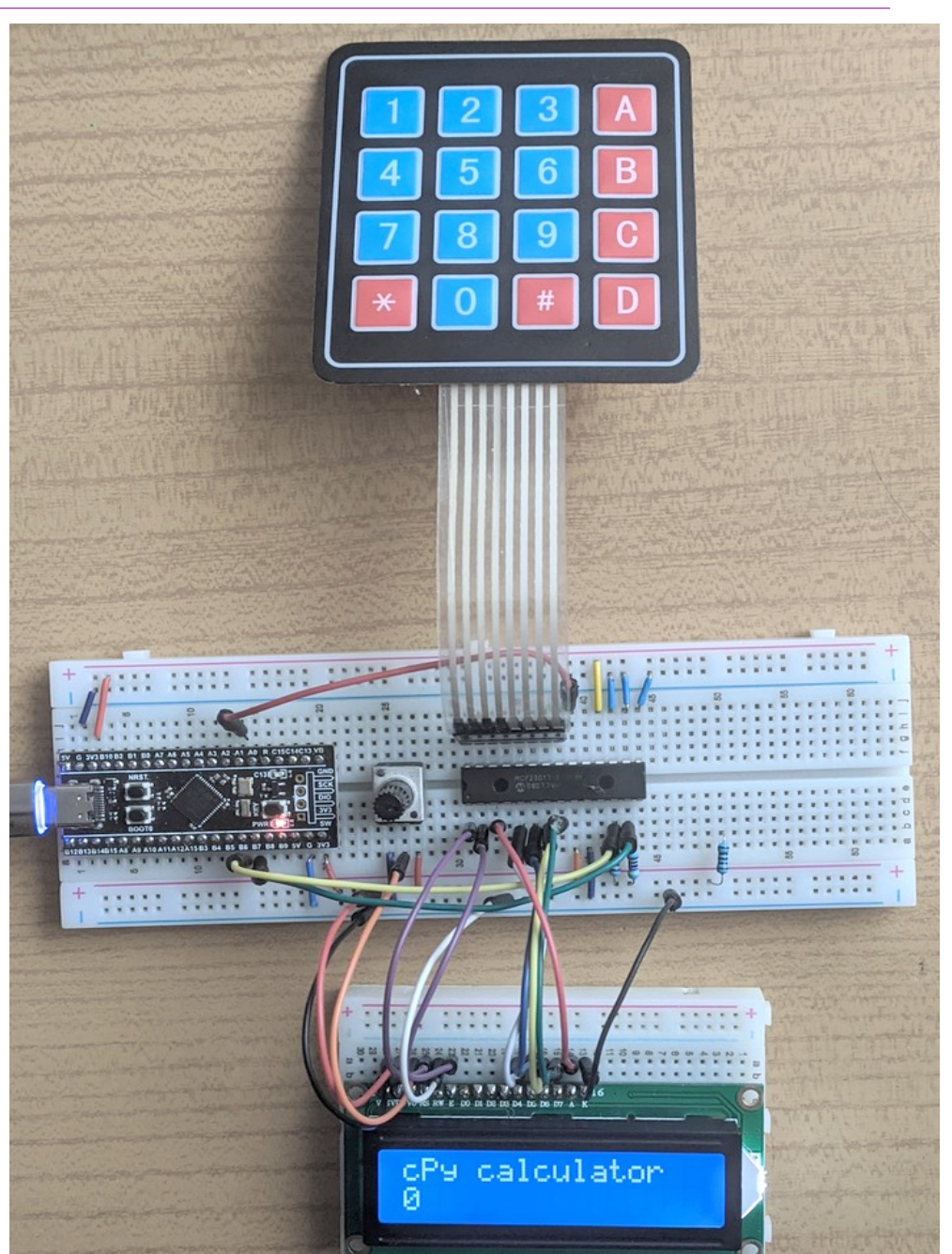

## Kapcsolási vázlat

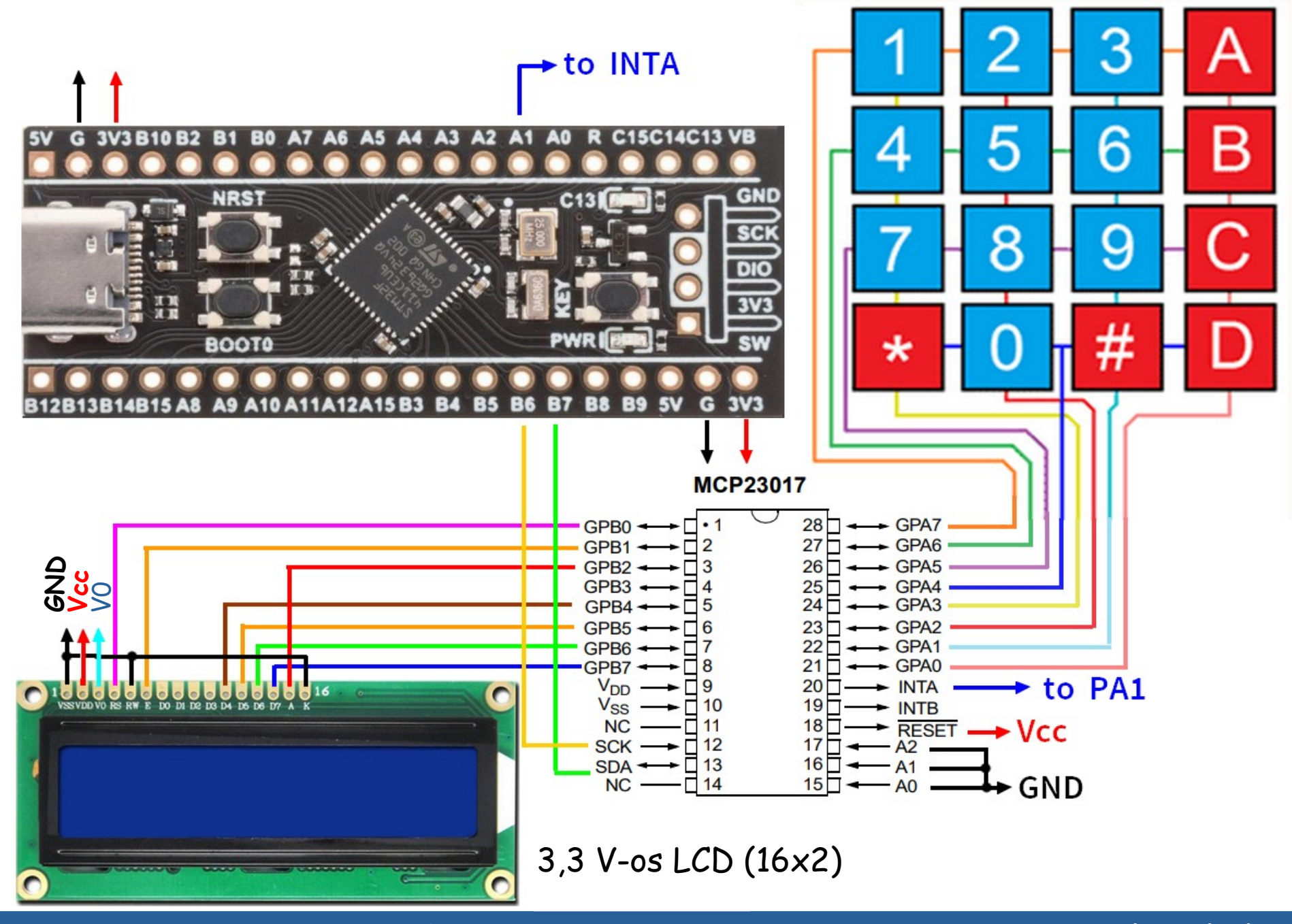

**Hobbielektronika csoport 2022/2023** 8 **Debreceni Megtestesülés Plébánia**

#### **Példaprogramok**

**mcp23017\_4x4keyboard** – billentyűzet kezelés **tk\_calculator** – Python Tkinter kalulátor demo **mcp23017\_calculator** – kalkulátor vázlat **mcp23017\_lcd\_demo** – LCD kijelző kezelés **mcp23017\_lcd\_calculator** – LCD kijelzős egyszerű kalkulátor

J

# 4x4 billentyűzet kezelése

A Microchip **[AN1081](https://www.microchip.com/en-us/application-notes/an1081)** alkalmazási mintapéldája egy MCP23008 IC felhasználásával oldja meg a 4x4-es billentyűzet illesztését, mi ugyanerre a feladatra az MCP23017 **GPIOA** portját használjuk

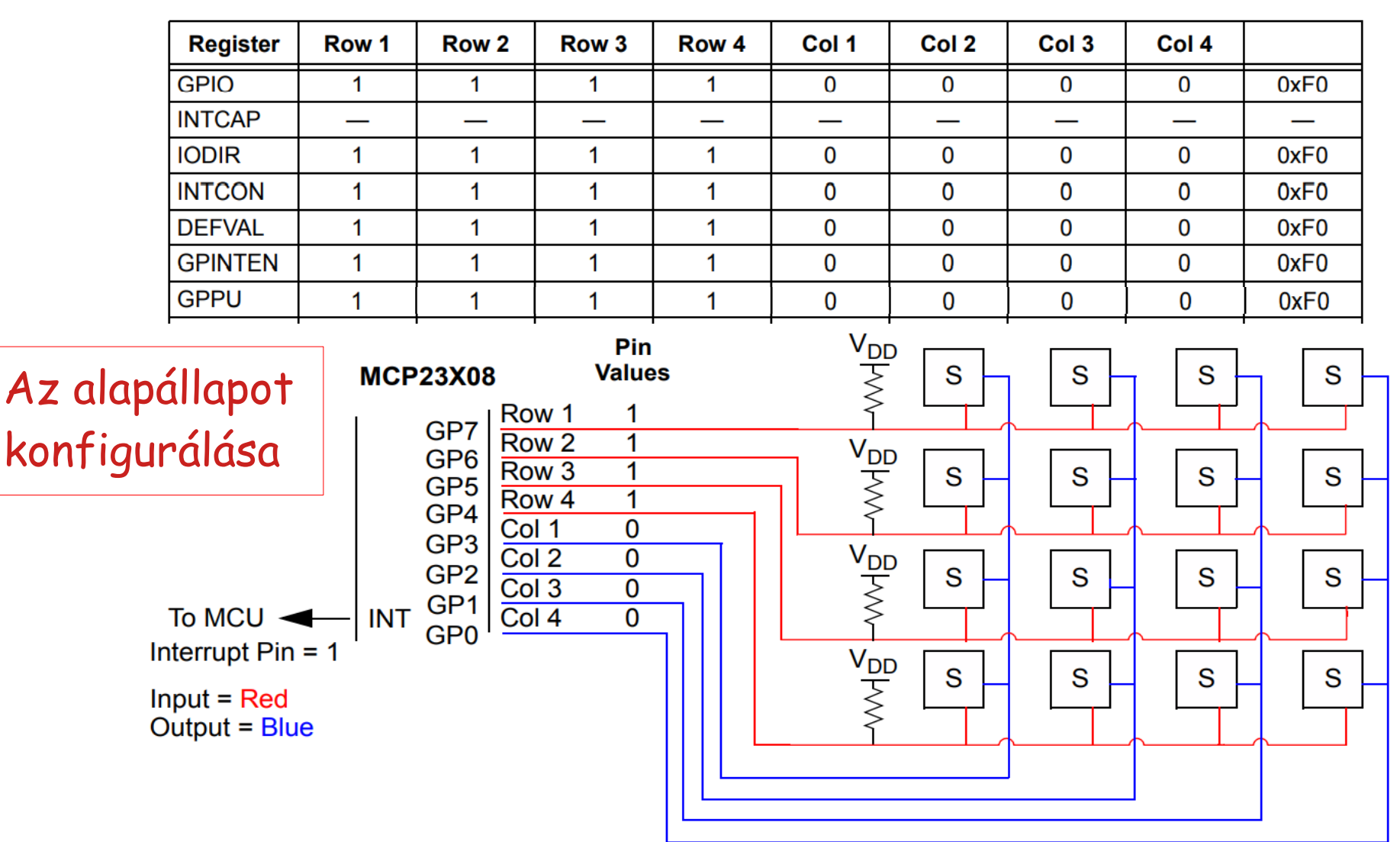

**Hobbielektronika csoport 2022/2023** 10 **Debreceni Megtestesülés Plébánia**

# Gomblenyomás – sor detektálása

■ Gomblenyomáskor valamelyik sor (Row1..Row4) alacsony szintre vált, ennek pozíciója megadja a lenyomott gomb sorszámát A példánkban 0xE0 → Row4-et jelenti

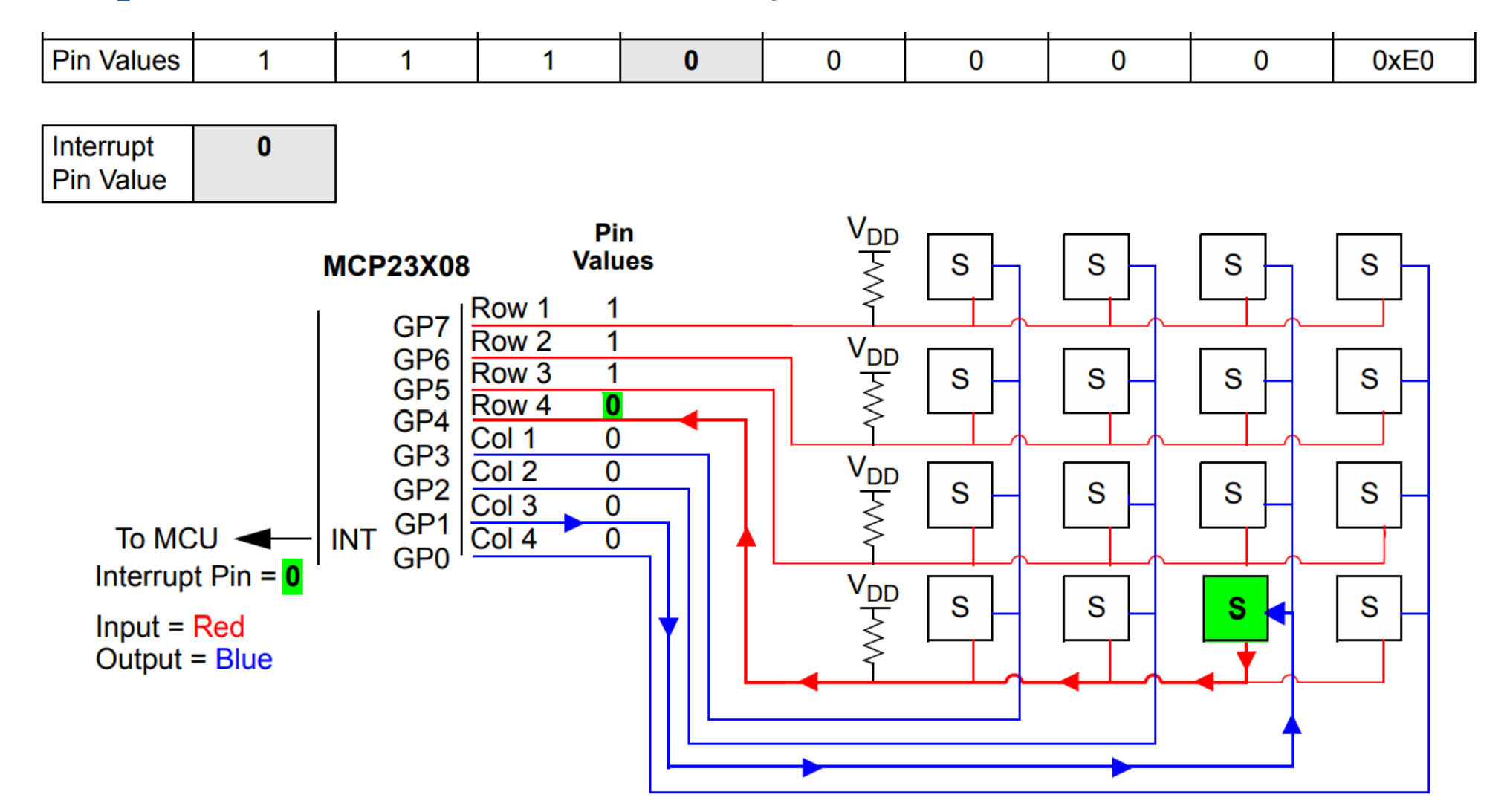

**Hobbielektronika csoport 2022/2023** 11 **Debreceni Megtestesülés Plébánia**

# Gomblenyomás – oszlop detektálása

 Ha az I/O port két felét átváltjuk (a port felső fele lesz alacsony szintű kimenet, az alsó fele pedig belsőleg felhúzott bemenet), akkor meghatározhatjuk a lenyomott gomb oszlopát. Az alábbi példában beolvasott 0x0D érték a harmadik oszlopot jelenti

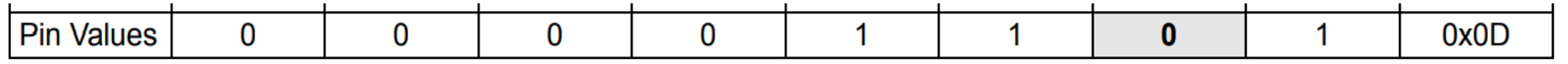

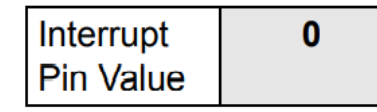

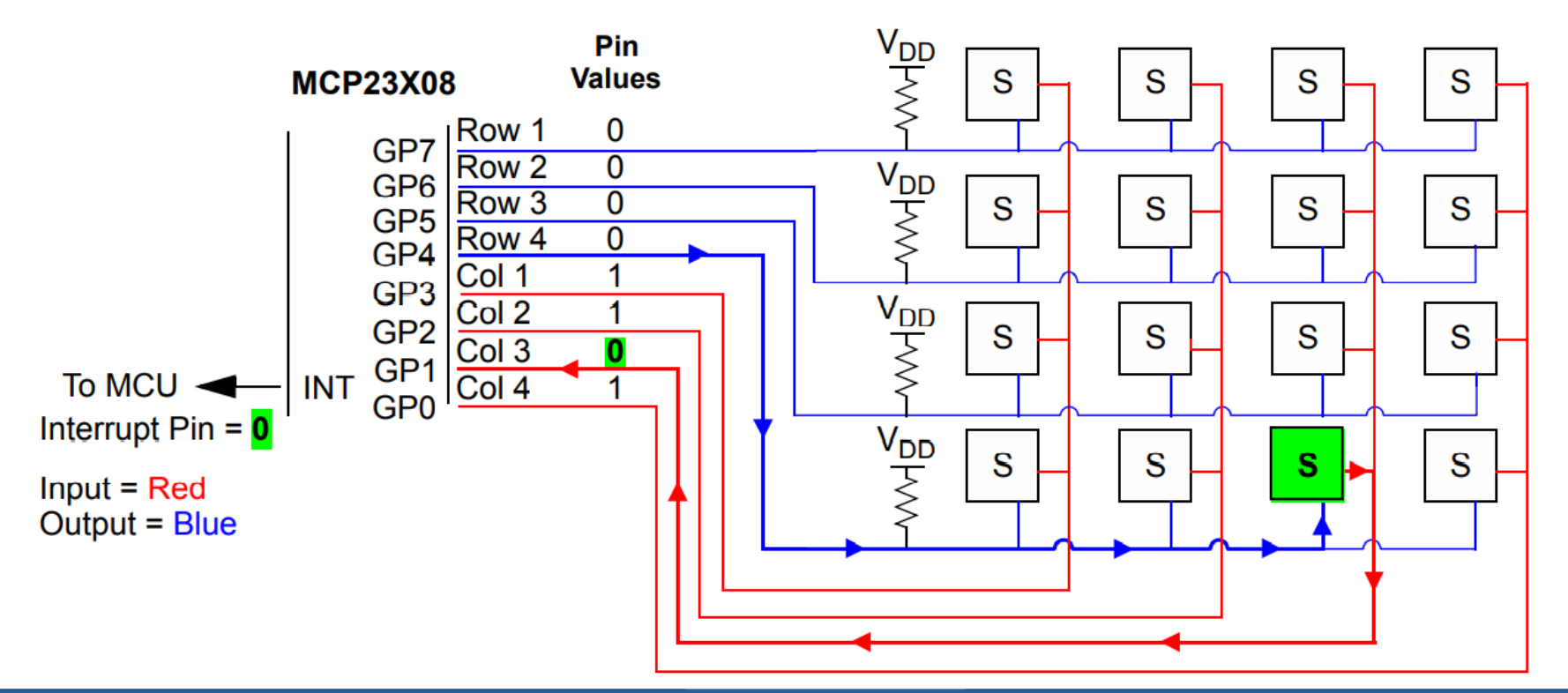

**Hobbielektronika csoport 2022/2023** 12 **Debreceni Megtestesülés Plébánia**

# Folyamatábrák

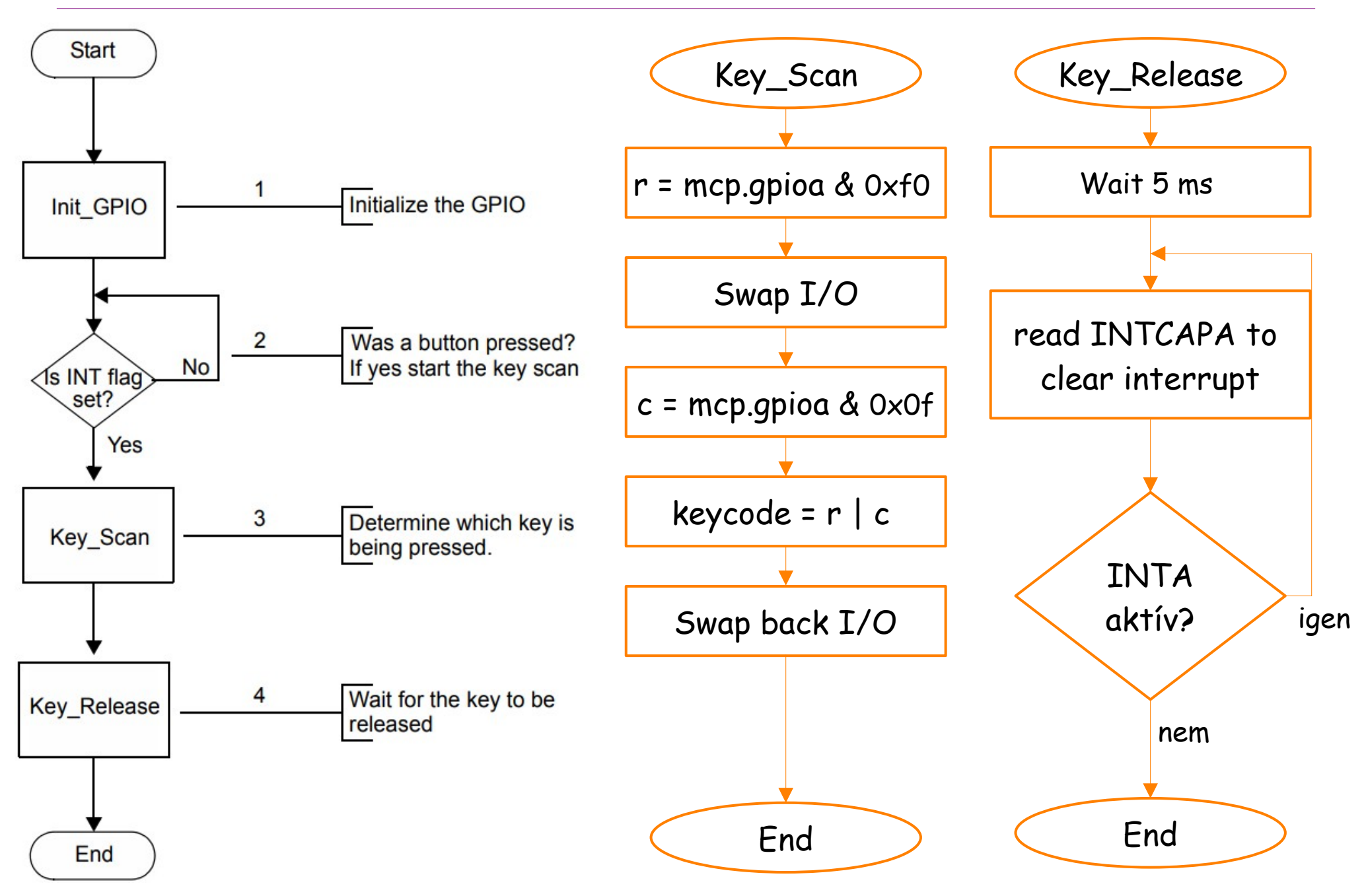

**Hobbielektronika csoport 2022/2023** 13 **Debreceni Megtestesülés Plébánia**

## mcp23017  $4x4$ keyboard.py – 3/1.

■ A program érzékeli a gomblenyomásokat és a soros porton kiírja a lenyomott gombhoz rendelt értéket (0 - 0xF)

```
import time
import board
import busio
from digitalio import *
from adafruit_mcp230xx.mcp23017 import MCP23017
# Key codes and the corresponding data values
decoder = { 0x77 : 1, 0x7B : 2, 0x7D : 3, 0x7E : 0XA,
            0xB7 : 4, 0xBB : 5, 0xBD : 6, 0xBE : 0XB,
            0xD7 : 7, 0xDB : 8, 0xDD : 9, 0xDE : 0XC,
            0xE7 : 0XE, 0xEB : 0, 0xED : 0XF, 0xEE : 0XD
 }
# board.A1 accepts the interrupt signal of the MCP230xx
irq_a = DigitalInOut(board.A1)
irq_a.direction = Direction.INPUT
irq_a.pull = Pull.UP
# Initialize the I2C bus:
i2c = busio.I2C(board.SCL, board.SDA)
mcp = MCP23017(i2c, address=0x20, reset=True) # MCP23017
```
**Hobbielektronika csoport 2022/2023** 14 **Debreceni Megtestesülés Plébánia**

## mcp23017  $4x4$ keyboard.py – 3/2.

■ A key\_scan függvény az AN1081-ben leírt algoritmust valósítja meg a lenyomott gomb sor és oszlop koordinátáinak meghatározására

```
def key_scan()-> int:
     r = (mcp.gpioa) & 0xF0 # Read row
     #--- Flip I/O ---------------------
     mcp.iodira = 0x0F
     mcp.gppua = 0x0F
     mcp.interrupt_configuration = 0x0F
     mcp.default_value = 0x0F
     mcp.interrupt_enable = 0x0F
     #--- Determine and print key coordinates (r, c):
     c = (mcp.gpioa) & 0x0F # Read column
     print("Row: {0}, Column: {1}".format(hex(r>>4),hex(c)))
     #--- Re-initialize I/O ------------
     mcp.iodira = 0xF0
     mcp.gppua = 0xF0
     mcp.interrupt_configuration = 0xF0
     mcp.default_value = 0xF0
     mcp.interrupt_enable = 0xF0
     return (r | c)
```
## mcp23017\_4x4keyboard.py  $-3/3$ .

A főprogramban csak az egyedi gomblenyomásokat fogadjuk el

```
def gpio_init(): # MCP23017 kezdeti konfigurálás
   mcp.iocon = \theta mcp.iodira = 0xF0 # Felső félbájt bemenet, alsó kimenet
    mcp.gppua = 0xF0 # Belső felhúzás bekapcsolása
    mcp.interrupt_configuration=0xF0 # Megszakítás, ha a bemenet eltér
    mcp.default_value = 0xF0 # Ehhez az értékhez hasonlítunk
    mcp.interrupt_enable = 0xF0 # Megszakítás engedélyezése 
def wait_for_release(): # Várakozás a nyomógomb elengedésére
    while not irq_a.value:
        time.sleep(0.005)
```

```
 dummy = mcp.int_capa # A kiolvasása törli a megszakítást
```
**gpio\_init()**

```
while True:
```

```
 if not irq_a.value: # Megszakításkor INTA alacsonyra vált
    keycode = key_scan()
    if keycode in decoder: # A többszörös gomblenyomást eldobjuk
        ch = decoder[keycode]
       print("code = {0}".format(hex(ch))) wait_for_release() # Várakozás a nyomógomb elengedésére
```
**Hobbielektronika csoport 2022/2023** 16 **Debreceni Megtestesülés Plébánia**

#### mcp23017\_4x4keyboard.py futási eredménye

#### Az 1,2,3,A,5,9,E és D gombokat lenyomva a terminálon ezt látjuk:

```
Auto-reload is on. Simply save files over USB to run them or enter 
REPL to disable.
code.py output:
Row: 0x7, Column: 0x7
code = 0x1
Row: 0x7, Column: 0xb
code = 0x2
Row: 0x7, Column: 0xd
code = 0x3
Row: 0x7, Column: 0xe
code = 0xa
Row: 0xb, Column: 0xb
code = 0x5
Row: 0xd, Column: 0xd
code = 0x9
Row: 0xe, Column: 0x7
code = 0xe
Row: 0xe, Column: 0xe
code = 0xd
```
# Basic calculator program using Python

- A [Geeks for geeks oldalon közzétett](https://www.geeksforgeeks.org/make-simple-calculator-using-python/) Python programból kileshetjük, hogy hogyan lehet egy egyszerű kalkulátort megvalósítani Pythonban
- A kalkulátor a 0 9 számjegyeken kívül csak a négy alapművelet gombját, valamint törlő gombot és az eredményt produkáló egyenlőségjelet használ, így jól illeszkedik a 4x4 gombos billentyűzetünkhöz
- Tizedespont gomb nincs, így némileg korlátozott a használat (körülményesebb egy kicsit a törtek beírása)
- A program a Tkinter grafikus bővítményt használja

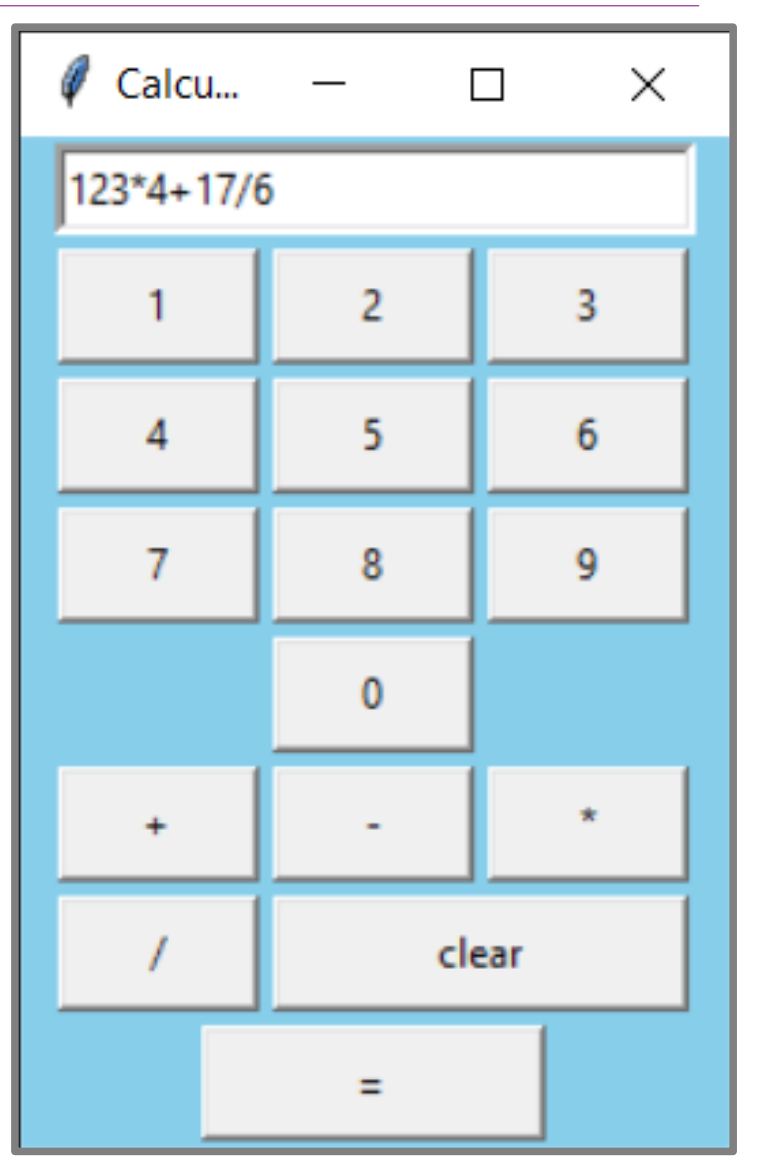

## tk calculator.py  $- 2/1$ .

```
Hobbielektronika csoport 2022/2023 19 Debreceni Megtestesülés Plébánia
 import tkinter as tk
 import tkinter.messagebox
 from tkinter.constants import SUNKEN
 window = tk.Tk()
 window.title('Calculator-GeeksForGeeks')
 frame = tk.Frame(master=window, bg="skyblue", padx=10)
 frame.pack()
 entry = tk.Entry(master=frame, relief=SUNKEN, borderwidth=3, width=30)
 entry.grid(row=0, column=0, columnspan=3, ipady=2, pady=2)
 def myclick(number):
     entry.insert(tk.END, number) # Adatbevitel 
 def equal():
     try:
        y = str(eval(entry.get())) # A beírt kifejezés kiszámítása
        entry.delete(0, tk.END)
        entry.insert(0, y) # Az eredmény kijelzése
     except:
        tkinter.messagebox.showinfo("Error", "Syntax Error")
 def clear():
     entry.delete(0, tk.END # Törli az adatbeviteli mezőt
```
# tk\_calculator.py – 2/2. (részlet)

```
button_1 = tk.Button(master=frame, text='1', padx=15, pady=5, width=3, 
command=lambda: myclick(1))
button_1.grid(row=1, column=0, pady=2)
 . . .
button_add = tk.Button(master=frame, text="+", padx=15, pady=5, width=3, 
command=lambda: myclick('+'))
button_add.grid(row=5, column=0, pady=2)
button subtract = tk.Button(master=frame, text="-", padx=15, pady=5, width=3,
command=lambda: myclick('-'))
button_subtract.grid(row=5, column=1, pady=2)
button_multiply = tk.Button(master=frame, text="*", padx=15, pady=5, width=3, 
command=lambda: myclick('*'))
button_multiply.grid(row=5, column=2, pady=2)
button_div = tk.Button(master=frame, text="/", padx=15, pady=5, width=3, 
command=lambda: myclick('/'))
button_div.grid(row=6, column=0, pady=2)
button_clear = tk.Button(master=frame, text="clear", padx=15, pady=5, 
width=12, command=clear)
button_clear.grid(row=6, column=1, columnspan=2, pady=2)
button_equal = tk.Button(master=frame, text="=", padx=15, pady=5, width=9, 
command=equal)
button_equal.grid(row=7, column=0, columnspan=3, pady=2)
```
**window.mainloop()**

**Hobbielektronika csoport 2022/2023** 20 **Debreceni Megtestesülés Plébánia**

# mcp23017\_calculator.py

- Az előző példából kiindulva készítsünk egy CircuitPython kalkulátort, amihez használjuk fel a 4x4 billentyűzet kezelést
- A kiíratás az egyszerűség kedvéért a **print** paranccsal történjen, az eredményt a terminál ablakban figyelhetjük meg
- A billentyűzet gombjait egy kicsit "át kell értelmezni", az alábbi ábra szerint:

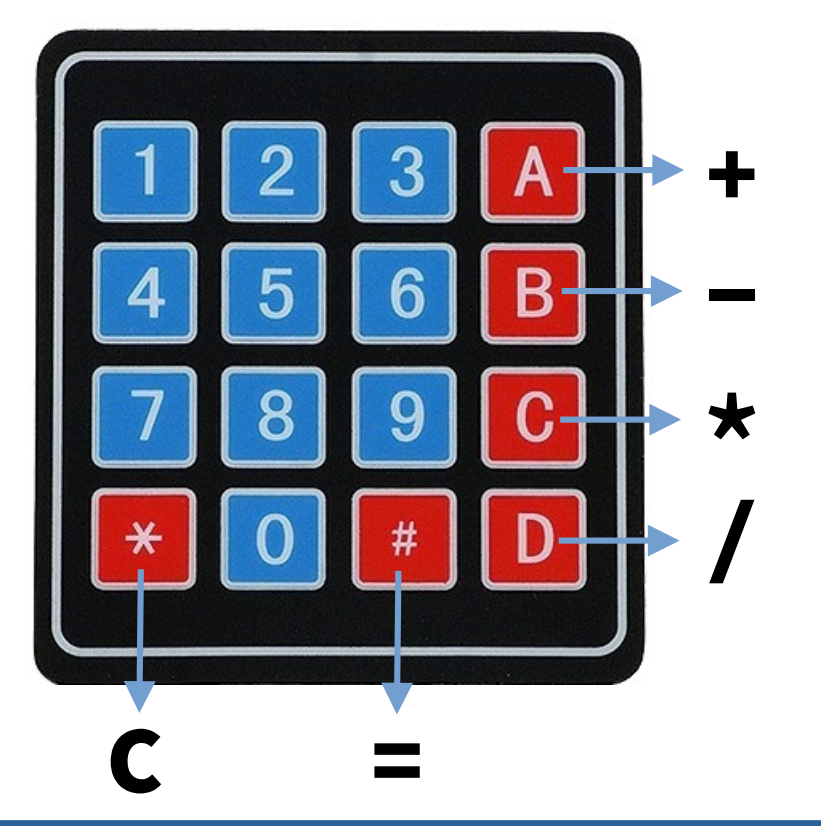

 A billentyűzet kódtáblája így alakul:

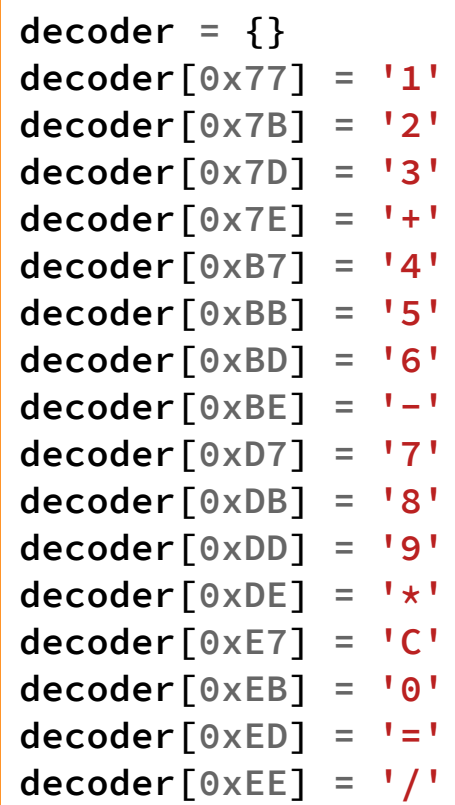

#### $mcp23017$ <sub>calculator.py</sub>  $-2/1$ .

```
import time
import board
import busio
from digitalio import *
from adafruit_mcp230xx.mcp23017 import MCP23017
# Key codes and the corresponding data values
decoder = { 0x77 : '1', 0x7B : '2', 0x7D : '3', 0x7E : '+', 
 0xB7 : '4', 0xBB : '5', 0xBD : '6', 0xBE : '-'
, 
             0xD7 : '7', 0xDB : '8', 0xDD : '9', 0xDE : '*', 
            0xE7 : 'C', 0xEB : '0', 0xED : '=', 0xEE : '/'
 }
entry = "0"
# board.A1 accepts the interrupt signal of the MCP230xx
irq_a = DigitalInOut(board.A1)
irq_a.direction = Direction.INPUT
irq_a.pull = Pull.UP
# Initialize the I2C bus:
i2c = busio.I2C(board.SCL, board.SDA)
mcp = MCP23017(i2c, address=0x20, reset=True) # MCP23017
                                                               Csak itt van 
                                                               változás a 
                                                               korábban 
                                                               bemutatott
                                                               mcp23017_4x4
                                                               keyboard.py
                                                               programhoz 
                                                               képest
```
**Hobbielektronika csoport 2022/2023** 22 **Debreceni Megtestesülés Plébánia**

## mcp23017\_calculator.py – 2/2.

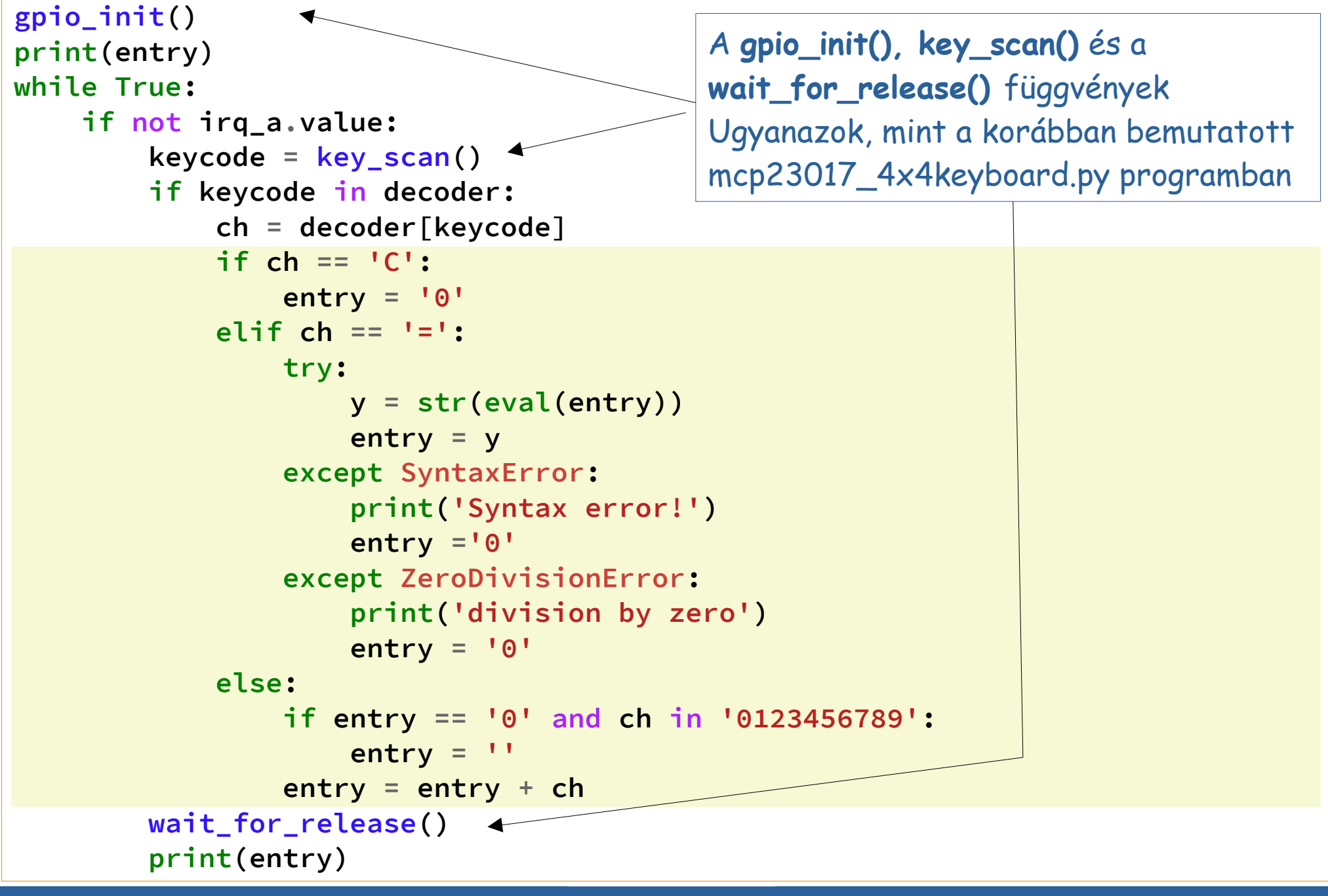

**Hobbielektronika csoport 2022/2023** 23 **Debreceni Megtestesülés Plébánia**

#### mcp23017\_calculator.py futási eredménye

- Amint látható, az '=' gomb lenyomása előtt összetett kifejezéseket is beírhatunk
- Bónusz: dupla szorzásjel hatványozást jelent, dupla '/' jel pedig egész osztást végez (például: 2\*\*3 = 8, 37//8 = 4)

```
Code stopped by auto-reload. Reloading soon.
soft reboot
Auto-reload is on. Simply save files over USB to run them or enter REPL to disable.
code.py output:
Θ
1
1212*12*312*3+12*3+412*3+4512*3+45/12*3+45/545.0
```
**Hobbielektronika csoport 2022/2023** 24 **Debreceni Megtestesülés Plébánia**

# LCD kijelző kezelése

Lady Ada: [Character LCDs](https://learn.adafruit.com/character-lcds/python-circuitpython) leírását annyival bővítjük, hogy az LCD kijelzőt az MCP23017 I/O bővítőn keresztül vezéreljük. A hardver absztrakció miatt a kijelző teljesen transzparensen kezelhető

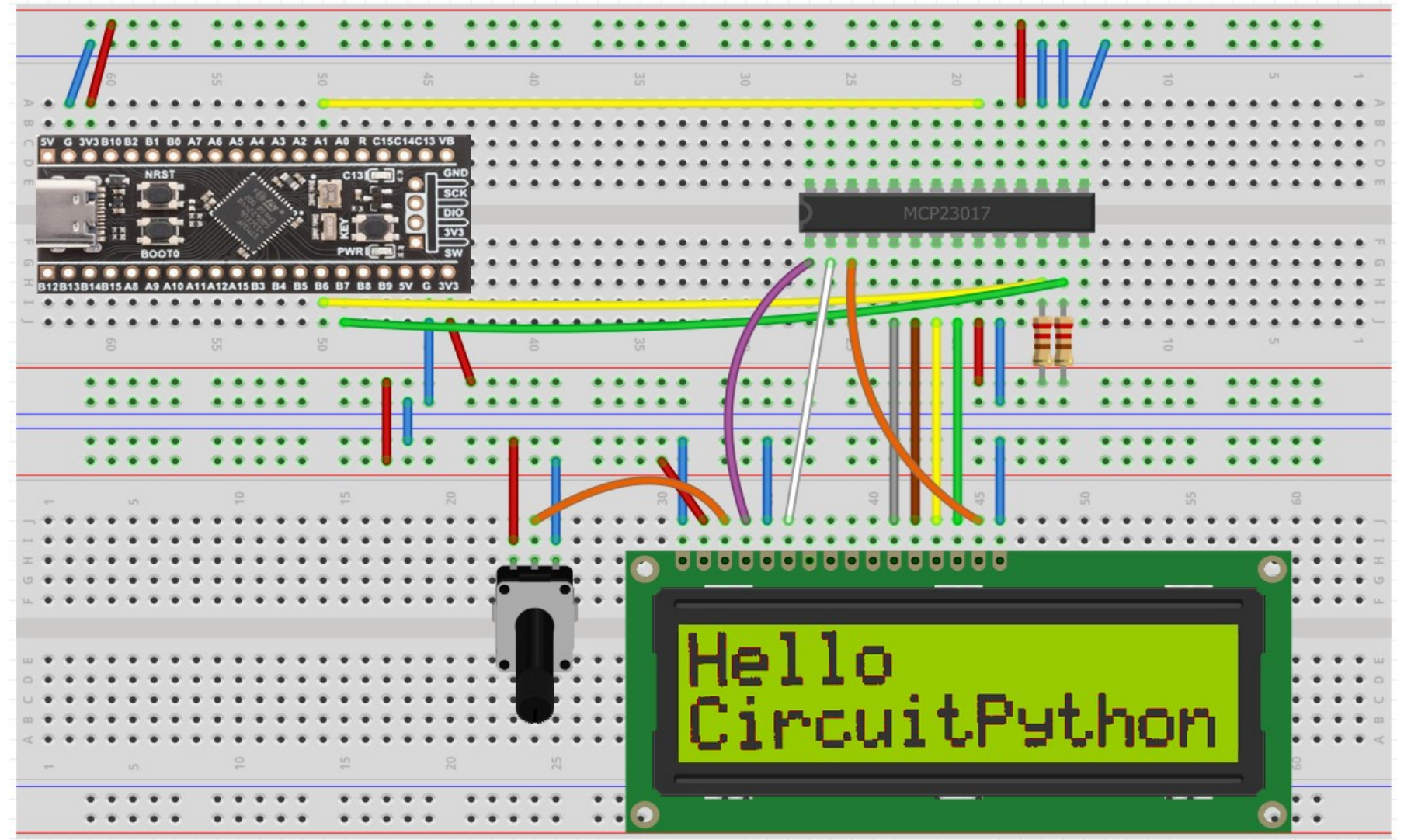

**Hobbielektronika csoport 2022/2023** 25 **Debreceni Megtestesülés Plébánia**

# mcp23017  $led$  demo.py – 2/1.

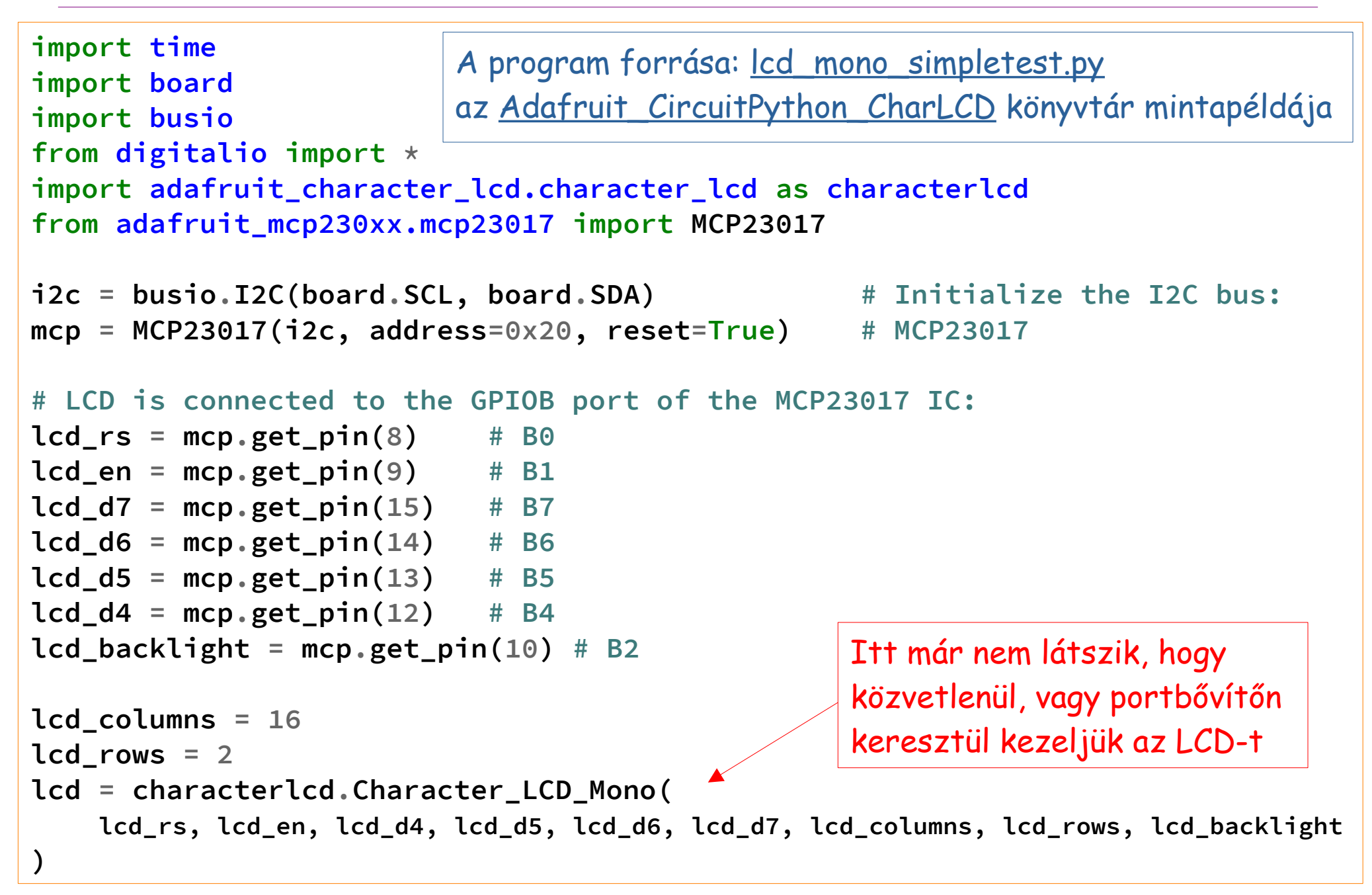

## mcp23017\_lcd\_demo.py – 2/2.

```
lcd.backlight = True \qquad # Turn backlight on
lcd.message = "Hello\nCircuitPython" # Print a two line message
time.sleep(5) # Wait 5s
lcd.clear()
lcd.text_direction=lcd.RIGHT_TO_LEFT # Print message right to left
lcd.message = "Hello\nCircuitPython"
time.sleep(5) # Wait 5s
lcd.text_direction=lcd.LEFT_TO_RIGHT # Text direction back to left to right
lcd.clear()
lcd.cursor = True \qquad # Display cursor
lcd.message = "Cursor! "
time.sleep(5) # Wait 5s
lcd.clear()
lcd.blink = True \qquad # Display blinking cursor
lcd.message = "Blinky Cursor!"
time.sleep(5) # Wait 5s
lcd.blink = False; lcd.clear()
scroll_msg = "<-- Scroll" # Create message to scroll
lcd.message = scroll_msg
for i in range(len(scroll_msg)): # Scroll message to the left
    time.sleep(0.5); lcd.move_left()
lcd.clear()
lcd.message = "Going to sleep\nCya later!"
time.sleep(3) # Wait 3s
lcd.backlight = False # Turn backlight off
```
**Hobbielektronika csoport 2022/2023** 27 **Debreceni Megtestesülés Plébánia**

# mcp23017\_lcd\_demo.py futási eredmény

#### Sikeres programfuttatásnál a kezdőképernyő így néz ki:

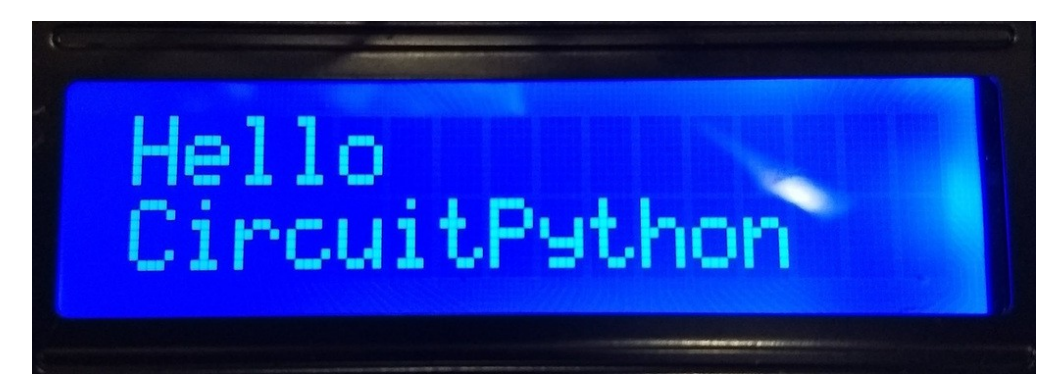

Bekapcsolt kurzorral:

Hello CircuitPython

Villogó kurzorral:

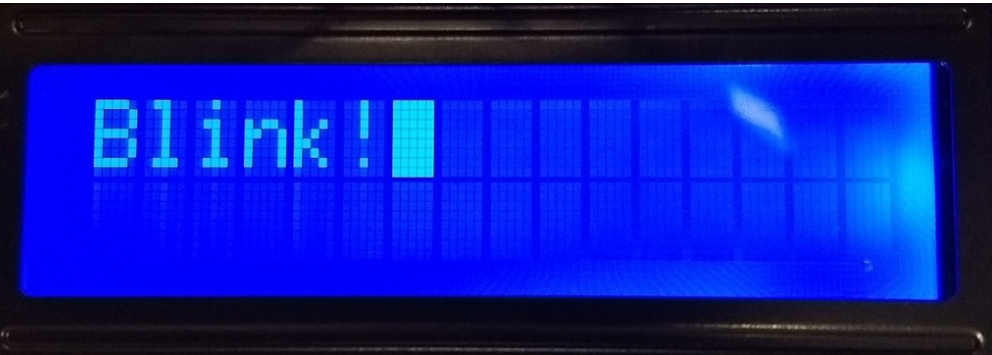

**Hobbielektronika csoport 2022/2023** 28 **Debreceni Megtestesülés Plébánia**

# Állítsuk össze a kalkulátort!

- Gyakorlatilag minden készen áll az LCD kijelzős kalkulátor elkészítéséhez
- A programot összeollózhatjuk a korábbi programokból:
	- **☆** mcp23017\_calculator.py
	- mcp23017\_lcd\_demo.py
- A kijelzést annyival megbonyolítjuk, hogy a kétsoros kijelzőnél az alsó sorban jelenítjük meg az eredményt, a felső sorban pedig azt a kifejezést, aminek az eredményét az alsó sor mutatja
- Számjegy és műveleti jel beírásakor "terjeszkedik a kiírás", de a többi esetben kiírás előtt törölnünk kell a képernyőt (hogy ne maradjon szemét)
	- Törlés (C gomb)
	- $\triangleleft$  Hibajelzések (= gomb)
	- Új eredmény megjelenítése (= gomb)

## mcp23017  $\vert$ cd calculator.py – 3/1.

```
import time
import board
import busio
from digitalio import *
from adafruit_mcp230xx.mcp23017 import MCP23017
import adafruit_character_lcd.character_lcd as characterlcd
# Key codes and the corresponding data values
decoder = { 0x77 : '1', 0x7B : '2', 0x7D : '3', 0x7E : '+', 
             0xB7 : '4', 0xBB : '5', 0xBD : '6', 0xBE : '-', 
             0xD7 : '7', 0xDB : '8', 0xDD : '9', 0xDE : '*', 
             0xE7 : 'C', 0xEB : '0', 0xED : '=', 0xEE : '/'
 }
entry = "0"
# board.A1 accepts the interrupt signal of the MCP230xx
irq_a = DigitalInOut(board.A1)
irq_a.direction = Direction.INPUT
irq_a.pull = Pull.UP
# Initialize the I2C bus:
i2c = busio.I2C(board.SCL, board.SDA)
mcp = MCP23017(i2c, address=0x20, reset=True) # MCP23017
                        A program eleje a megjelölt sor kivételével megegyezik az 
                        mcp23017_calculator.py programmal
```
**Hobbielektronika csoport 2022/2023** 30 **Debreceni Megtestesülés Plébánia**

## $mcp23017$   $\lfloor$  cd  $\lfloor$  calculator.py  $-3/2$ .

```
# Modify this if you have a different sized character LCD
lcd_columns = 16
\text{led } rows = 2
led_r s = mcp.get_pin(8) # B0lcd en = mcp.get pin(9) # B1
lcd_b backlight = mcp<sub>e</sub> get pin(10) # B2
lcd d4 = mcp.get^-pin(12) # B4
lcd_d5 = mcp.get_pin(13) # B5
lcd_d6 = mcp.get\_pin(14) # B6
lcd_d7 = mcp.get_pin(15) # B7
# Initialise the LCD class
lcd = characterlcd.Character_LCD_Mono(
    lcd_rs, lcd_en, lcd_d4, lcd_d5, lcd_d6, lcd_d7, lcd_columns, lcd_rows, 
lcd_backlight
)
def gpio_init():
def key_scan()-> int:
def wait_for_release():
lcd.backlight = True \qquad # Turn backlight on
lcd.clear() # Clear screen
lcd.message = "cPy calculator\n0"
gpio_init() # Initialize keyboard
                             Megegyeznek a korábbiakkal
                             (lásd: mcp23017_4x4keyboard.py, illetve
                               mcp23017_calculator.py)
                                        A program ezen része megegyezik az 
                                       mcp23017_lcd_demo.py programmal
```
**Hobbielektronika csoport 2022/2023** 31 **Debreceni Megtestesülés Plébánia**

## mcp23017  $\lfloor$  cd calculator.py – 3/3.

```
while True:
     if not irq_a.value:
          keycode = key_scan()
          if keycode in decoder:
              ch = decoder[keycode]
              if ch == 'C':
                  Entry = '0'; lcd,clear()
                  lcd.message = "cPy calculator\n0"
              elif ch == '=':
                  lcd.clear()
                  try:
                       y = str(eval(entry))
                      \text{lcd.} message = entry + \text{ln}<sup>1</sup> + y
                      entry = y except SyntaxError: 
                       lcd.message = entry + '\nSynatax error!; entry ='0'
                  except ZeroDivisionError:
                       lcd.message = entry + '\nDiv by zero!'; entry = '0'
              else:
                  if entry == '0' and ch in '0123456789':
                       entry = ''
                      lcd.message = "cPy calculator\n"
                  entry = entry + ch
                  lcd.message = lcd.message + ch
         wait_for_release()
                                                            A kijelzés formátuma:
                                                             cPy calculator
                                                             \Omega12*3+4*5
                                                              =56
                                                             12***3+4*5
                                                             Syntax error!
```
**Hobbielektronika csoport 2022/2023** 32 **Debreceni Megtestesülés Plébánia**

# Egy bosszantó apróság

■ Az LCD kezelés felülírja OLATA értékét, ezért a key scan() függvényben újra kell írni az értékét!

```
def key_scan()-> int:
     mcp.gpioa = 0 # Csak az LCD kezelés mellékhatása miatt kell
     r = (mcp.gpioa) & 0xF0 # Read row
     #--- Flip I/O ---------------------
     mcp.iodira = 0x0F
     mcp.gppua = 0x0F
     mcp.interrupt_configuration = 0x0F
     mcp.default_value = 0x0F
     mcp.interrupt_enable = 0x0F
     #--- Determine key code
     c = (mcp.gpioa) & 0x0F # Read column
     # print("Row: {0}, Column: {1}".format(hex(r>>4),hex(c)))
     #--- Re-initialize I/O ------------
     mcp.iodira = 0xF0
     mcp.gppua = 0xF0
     mcp.interrupt_configuration = 0xF0
     mcp.default_value = 0xF0
     mcp.interrupt_enable = 0xF0
     return (r | c)
```
## mcp23017\_lcd\_calculator.py futási eredmény

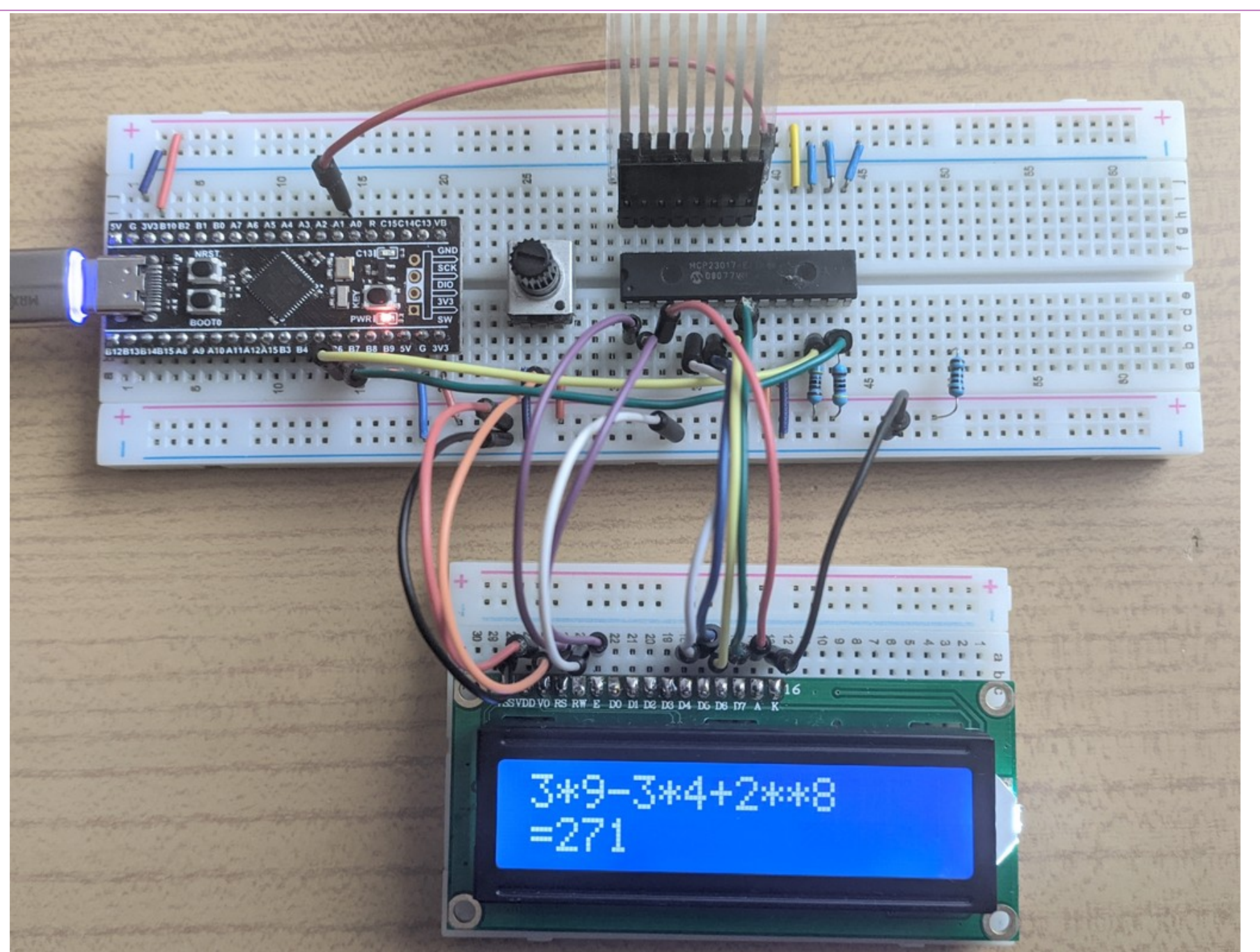

**Hobbielektronika csoport 2022/2023** 34 **Debreceni Megtestesülés Plébánia**

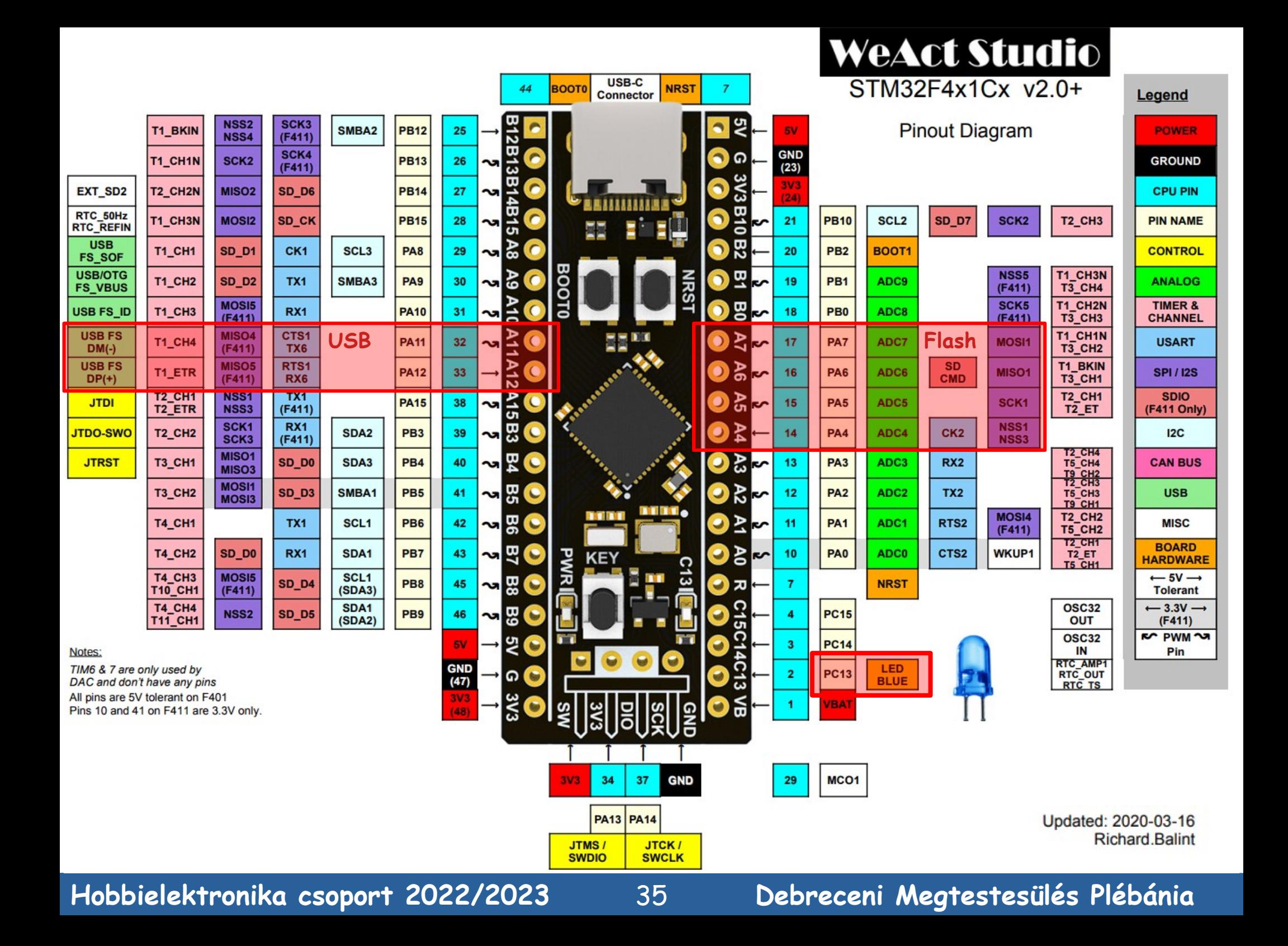